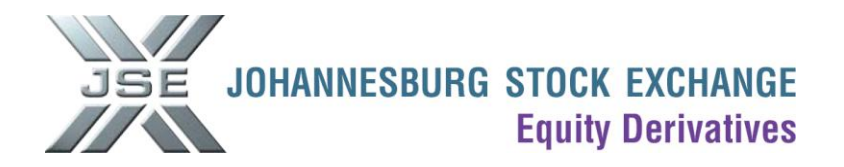

# **Report Only Upload Template**

## **Please take note of the following points:**

- The report only upload template is used to upload multiple report only trades.
- The report only upload template can only be uploaded by using a JSE Nutron Trading Front-End.
- When booking Dividend Neutral contracts, you need to list the "Q" contracts and the "F" contracts separately in the report only upload template i.e. you cannot book report only trades for "N" contracts.
- The trades will be flagged as "Report only" trades in the origin field and will attract normal Report only  $\bullet$ transaction costs.
- Please note that certain contracts have a minimum size which can be booked as report only. Please see<http://www.jse.co.za/minimums>
- The report only upload template will not be uploaded if it contains trades under the minimum size as described above.
- **Only the initiating party must upload his trades by using the report only upload template. The opposite trades will automatically be created for the counterparty.**
- **The counterparty then simply needs to go to his unmatched trades files, edit the price on the trades and then accept them.**

## **The following procedure should be followed to upload the report only upload template.**

- 1) Complete the [report only upload template](../Desktop/Report%20Only%20Upload.xls) and save on your PC.
	- [Click here](http://www.jse.co.za/Markets/Equity-Derivatives-Market/Equity-Derivatives-Market-nutron-templates.aspx) for the Report Only Upload.xls template. $\bullet$

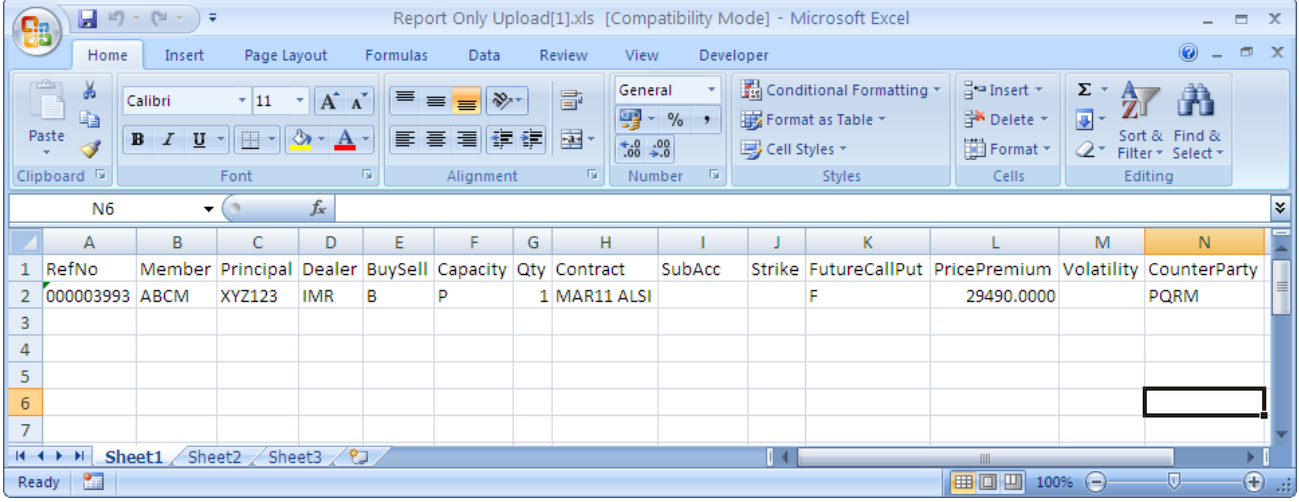

# **Explanation of fields**

# **RefNo Compulsory Field**

This field should contain a unique value for each trade. This unique value is used by the Nutron back end to identify the report only trade. You can type your own value into this text box if you wish to do so.

# **Member Compulsory Field**

This field should contain the member code of your organization.

## **Principal Compulsory Field**

This field should contain the member code of your organization if the trade is being done on a principal level. If the trade is being done for a client, this field should contain the applicable client code.

## Dealer  $\rightarrow$  Compulsory Field

This field should contain the dealer code for the dealer who is uploading the trades.

## **BuySell Compulsory Field**

This field should contain a B for a buy transaction or an S for a sell transaction.

## **Capacity Compulsory Field**

This field should contain a P for a principal transaction or an A for an agency transaction

## Qty  $\rightarrow$  Compulsory Field

This field should contain the number of contracts for the trade

# **Contract Compulsory Field**

This field should contain the expiry and contract code of the contract e.g. MAR11 ALSI

## SubAcc → Not a Compulsory Field

This field should contain the applicable sub account code if the transaction is being done on a principal level. This field can be left blank if the transaction is done on a client level or if the trade is not intended for a sub account.

## Strike  $\rightarrow$  Compulsory Field for option trades

This field should contain the strike price of the option for transactions on options. This field should be left blank for transactions on futures.

## **FutureCallPut Compulsory Field**

This field should contain an "F" for a transaction on futures, "C" for transactions on call options or "P" for transactions on put options.

## **PricePremium Compulsory Field**

This field should contain a futures price for a transaction on futures or a premium for transactions on options.

## **Volatility Compulsory Field for option trades**

This field should contain the volatility of the option for transactions on options. This field should be left blank for transactions on futures.

## **CounterParty Compulsory Field**

This field should contain the member code of the organization against which you are booking the trades.

2) Under Fin Views in Nutron, select EDM View Unmatched trades.

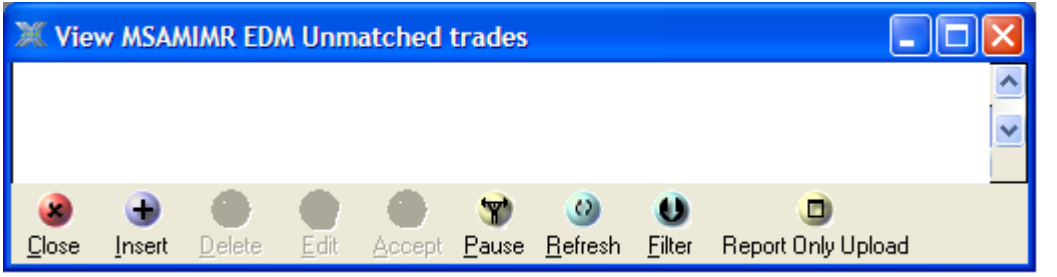

N

**TANA** 

b,

3) Click on Report Only Upload.

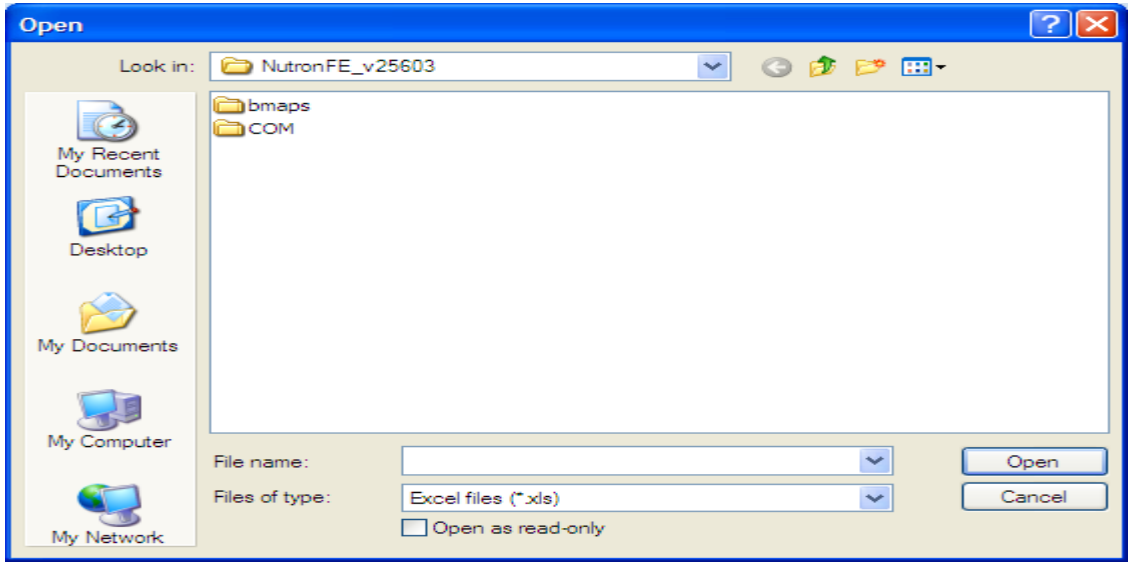

- 4) Select the file from the location where you saved it on your PC.
- 5) The trades will appear in your unmatched trades file until both parties have accepted the trades.